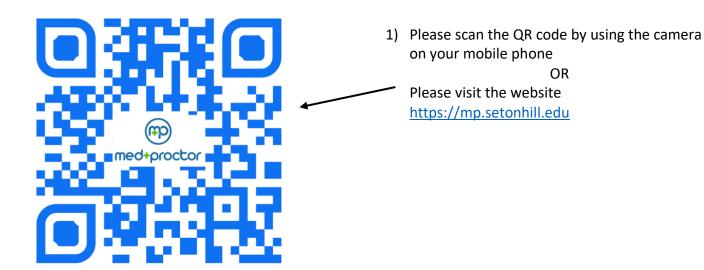

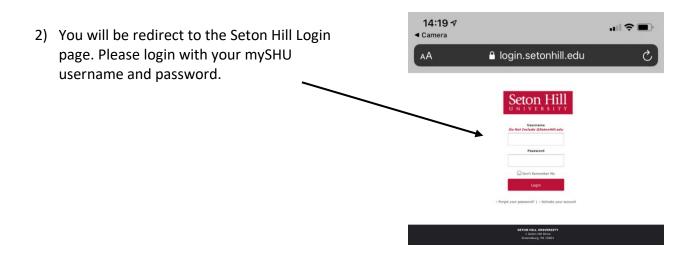

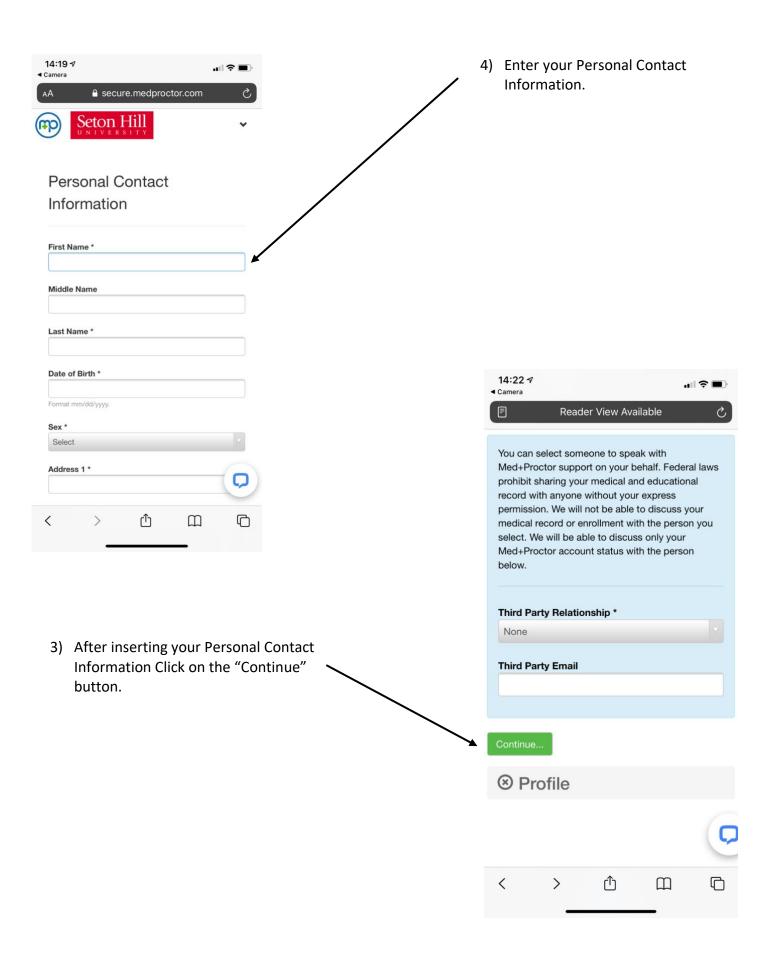

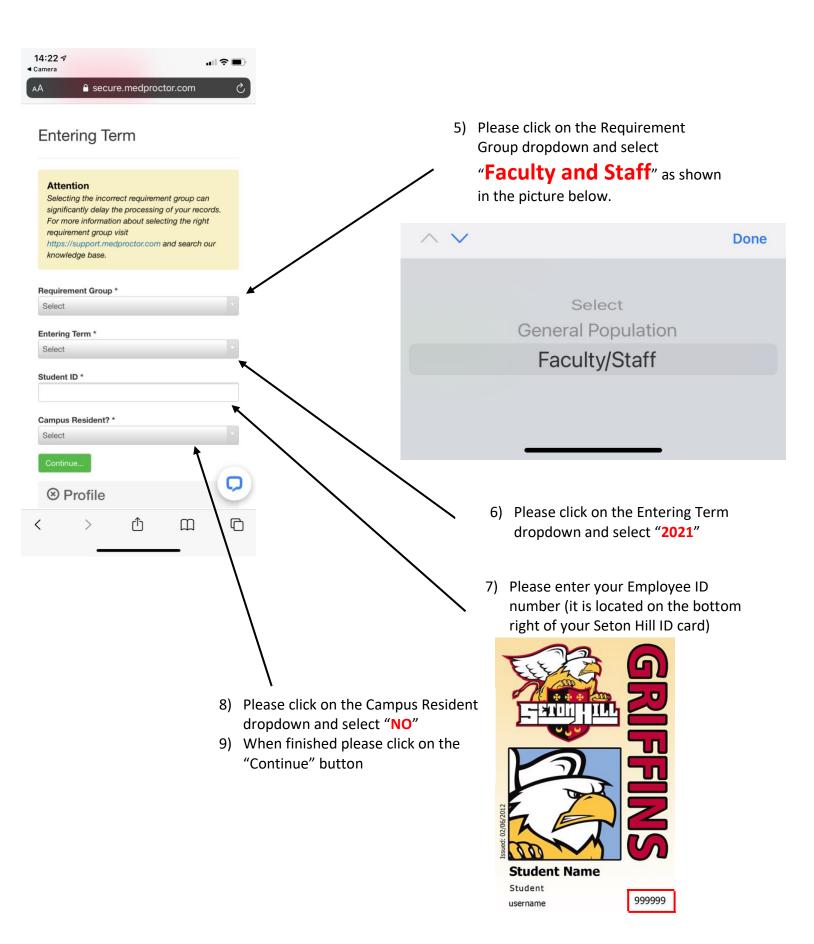

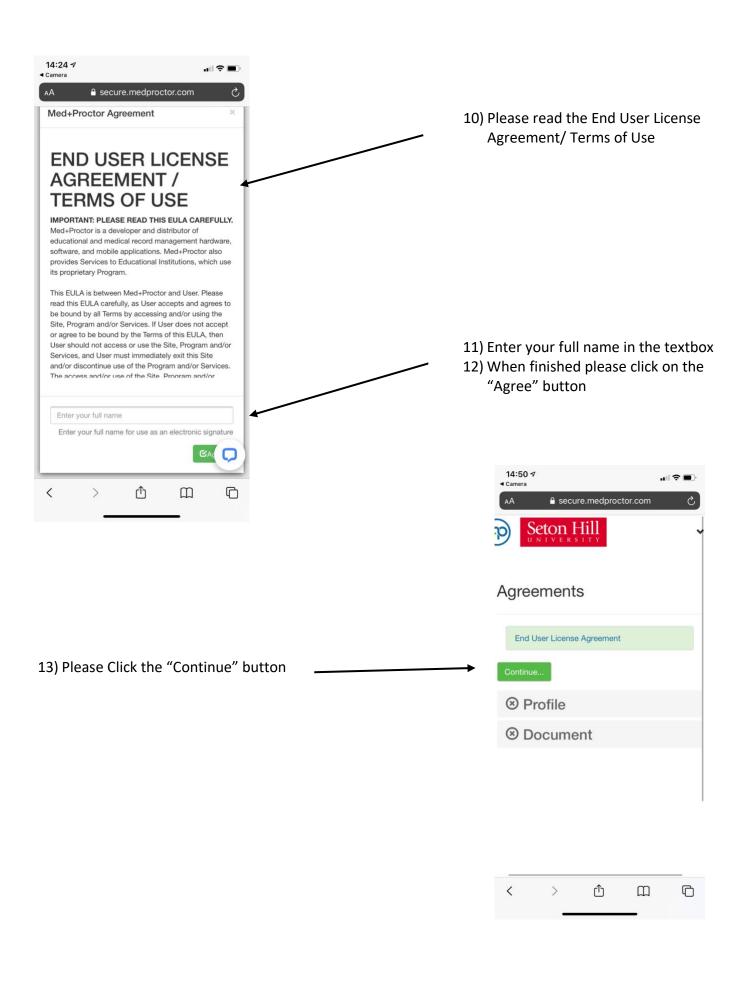

## PLEASE READ!

There are 2 options here:

- Submit your immunizations with M+P Pro Costs \$10 and IS NOT required.
- 2. No, thank you. I do not want access to my documents later.

  Is free and can be found under the benefits table

## Ready to submit your documentation? \* Submit your immunizations with M+P Pro! Benefits One-time, easy payment of \$10.00 Priority Access to support staff and verification services. Lifetime Access: Download and use your immunization forms anytime you need them. Centralized, Secure Storage: All of your relevant health information in one location. Access to the Association of American Medical Colleges (AAMC) form which is accepted nationwide. Generate your complete health record with just one click! Great for transfer of health information to other organizations.

No, thank you. I do not want access to my documents later

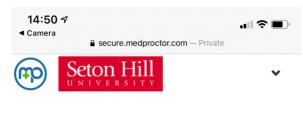

**Documents** 

14) Please click on the Document Type dropdown and select COVID Vaccination.

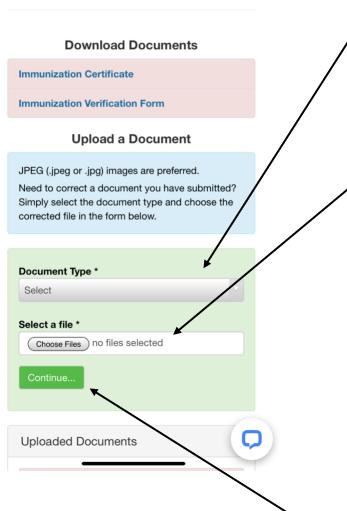

- 15) Click on "Choose Files"
- 16) You will be asked if you want upload the picture of your document by using the "Photo Library" or by "Taking a Photo"

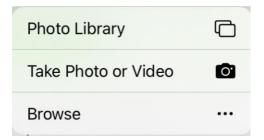

Please select "Photo Library" if the picture is saved on your device already or select "Take Photo" if you want take a picture

17) When finished click on the "Continue" button

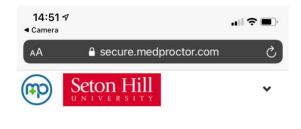

## Status

Vaccine Passport

## Your record is being reviewed

Med+Proctor will notify you via email when your institution approves your submission.

- 18) A confirmation Page will display that "Your record is being reviewed"
- 19) You can now close the page

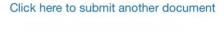

6 Months Free Student Prime

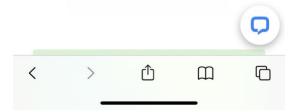